# 使用vManage板载API文档进行研究和测试

#### 目录

简介 先决条件 要求 使用的组件 AccessOnboard API文档 从文档工具测试API 相关信息

### 简介

本文档介绍如何使用板载文档验证和配置对vManage的REST API调用。

### 先决条件

要求

本文档没有任何特定的要求。

使用的组件

本文档不限于特定软件版本或vManage部署类型。

本文档中的信息都是基于特定实验室环境中的设备编写的。本文档中使用的所有设备最初均采用原 始(默认)配置。如果您的网络处于活动状态,请确保您了解所有命令的潜在影响。

# 访问板载API文档

vManage onboard API文档位于URL https://<vmanage\_ip>:<port:>/apidocs。 本文档显示当前软件 版本上可用的API。

这要求使用有效的vManage凭证登录。 虽然多个权限级别可以查看文档,但只有netadmin用户能 够执行所有权限级别。

注意:API文档页面可用于多租户环境中的租户,但某些命令仅限于提供商使用。

vManage然后显示可用API类别的列表。 点击所需的类别,然后点击API调用本身,将显示以下字 段:

说明/实施说明 所执行操作的说明。

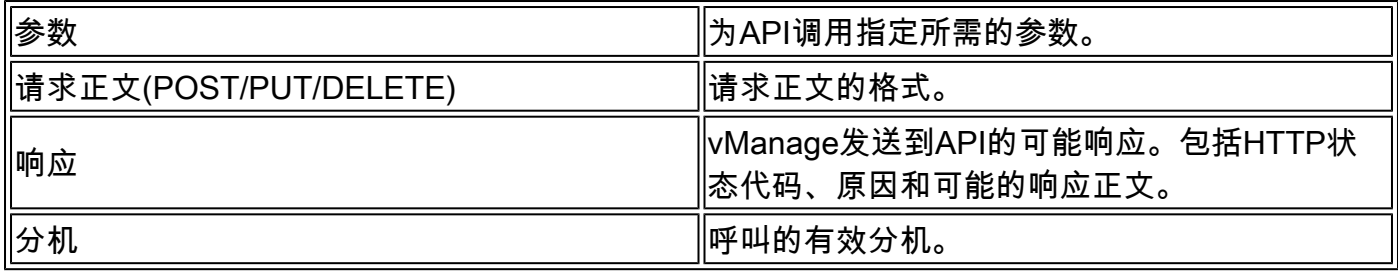

## 从文档工具测试API

可以通过Try It Out选项测试可用的API。

 $\blacklozenge$ 注:请注意,这不是模拟。该调用实际上是在本地vManage上执行的。 相应地规划任何相关 影响。

- 1. 单击Try It Out按钮。
- 2. 输入所有必需的参数。
- 3. 单击Execute。

此命令执行API任务,并返回从vManage接收的响应,包括以下字段:

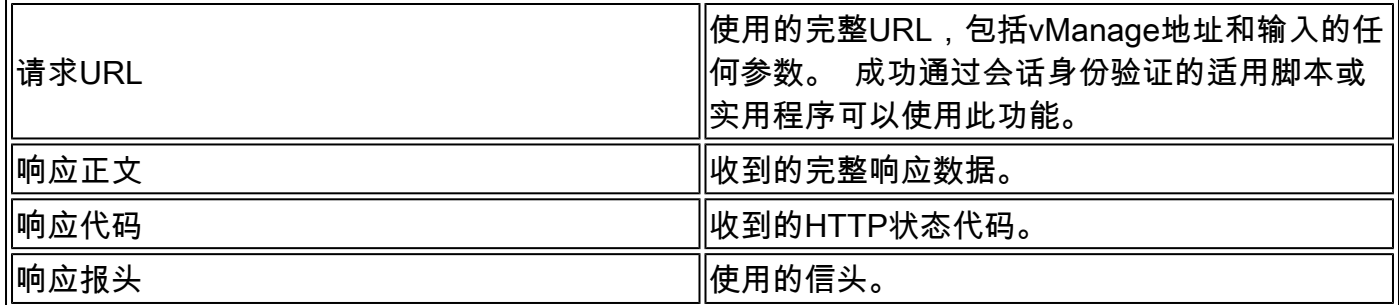

# 相关信息

[思科开发人员vManage API文档](https://developer.cisco.com/docs/sdwan/#!introduction/cisco-sd-wan-vmanage-api)

#### 关于此翻译

思科采用人工翻译与机器翻译相结合的方式将此文档翻译成不同语言,希望全球的用户都能通过各 自的语言得到支持性的内容。

请注意:即使是最好的机器翻译,其准确度也不及专业翻译人员的水平。

Cisco Systems, Inc. 对于翻译的准确性不承担任何责任,并建议您总是参考英文原始文档(已提供 链接)。